# **Software**<sup>46</sup>

**Adabas**

**SAF Security Kernel**

Version 8.2.2

March 2012

# Adabas

This document applies to Adabas Version 8.2.2.

Specifications contained herein are subject to change and these changes will be reported in subsequent release notes or new editions.

Copyright © 1971-2012 Software AG, Darmstadt, Germany and/or Software AG USA, Inc., Reston, VA, United States of America, and/or their licensors.

Detailed information on trademarks and patents owned by Software AG and/or its subsidiaries is located at http://documentation.softwareag.com/legal/.

Use of this software is subject to adherence to Software AG's licensing conditions and terms. These terms are part of the product documentation, located at http://documentation.softwareag.com/legal/ and/or in the root installation directory of the licensed product(s).

This software may include portions of third-party products. Forthird-party copyright notices and license terms, please referto "License Texts, Copyright Notices and Disclaimers of Third-Party Products". This document is part of the product documentation, located at http://documentation.softwareag.com/legal/ and/or in the root installation directory of the licensed product(s).

#### **Document ID: SAK-DOC-822-20120329**

# **Table of Contents**

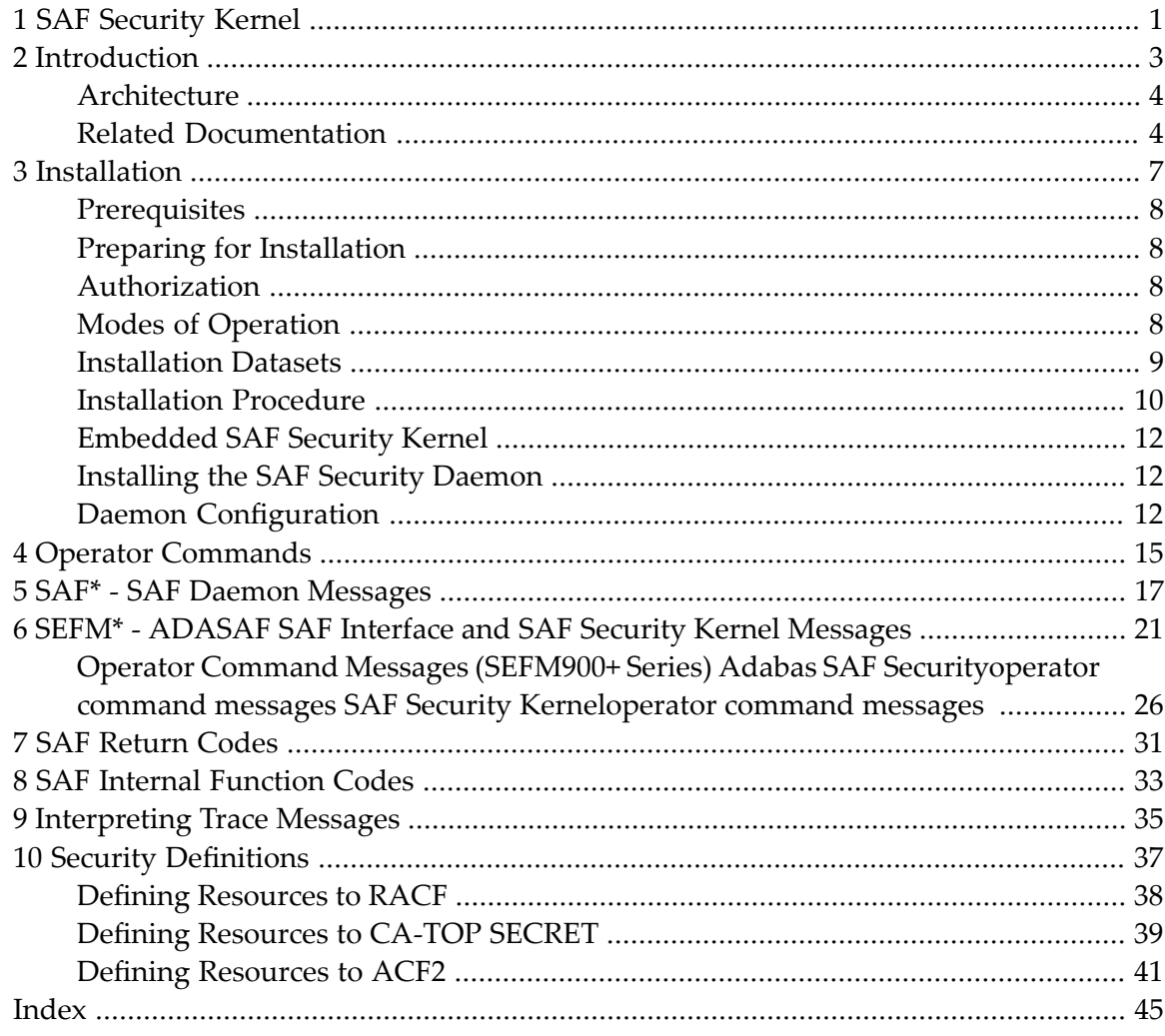

# <span id="page-4-0"></span>**1 SAF Security Kernel**

This document describes the SAF Security Kernel and its associated daemon. It covers installation and operation of the kernel and daemon and messages and codes issued by them. The SAF Security Kernel and Daemon are distributed on the Adabas Limited Libraries (product code WAL).

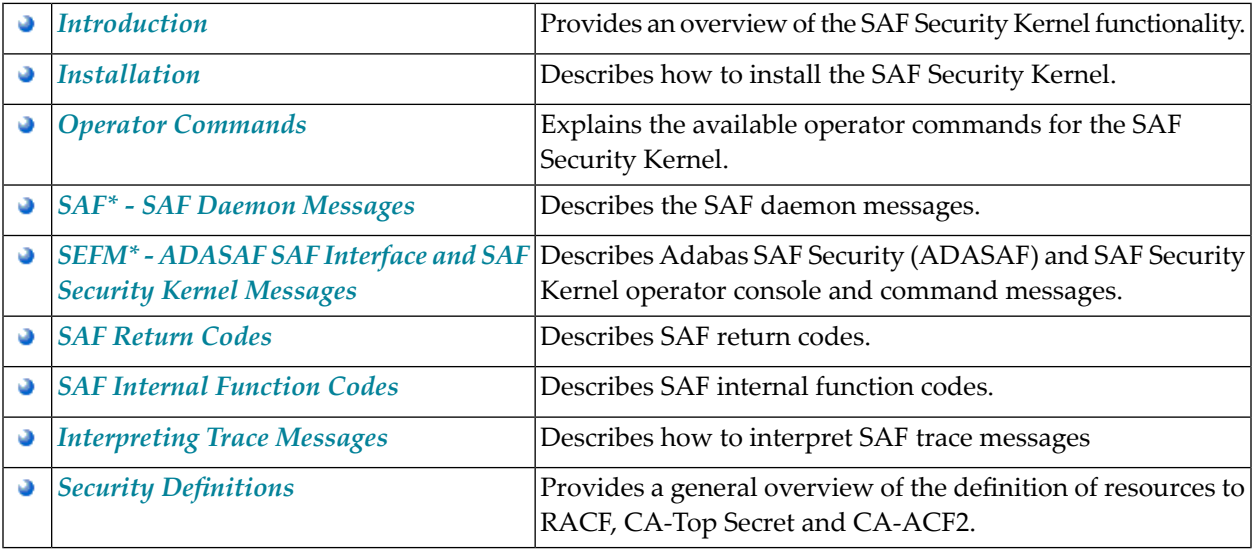

## <span id="page-6-0"></span> $\overline{2}$ Introduction

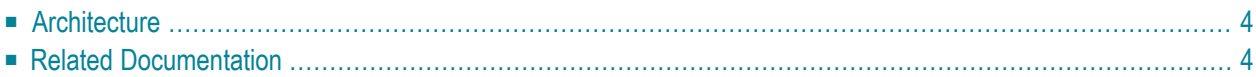

The System Authorization Facility (SAF) is used by z/OS and compatible sites to provide rigorous control of the resources available to a user or group of users. Security packages such as RACF, CA-ACF2, and CA-Top Secret allow the system administrator to

- maintain user identification credentials such as user ID and password; and
- establish profiles determining the datasets, storage volumes, transactions, and reports available to a user.

The resulting security repository and the infrastructure to administer it represent a significant investment. At the same time, the volume of critical information held by a business is constantly growing, as is the number of users referencing the data. The challenge of controlling these everincreasing accesses requires a solution that is flexible, easy to implement and, above all, one that safeguards the company's investment.

The SAF Security Kernel acts as an agent for other Software AG products such as Adabas, Natural, and Entire Net-Work. It allows them to secure resources via a SAF-compliant security system, thus enhancing the scope of the security system to enable:

- <span id="page-7-2"></span>■ a single control and audit system for all resources
- a single definition of userids and passwords
- <span id="page-7-0"></span>■ industry standard protection of resources such as Adabas data and Natural libraries
- maximized return on investment in the security repository

# **Architecture**

- A SAF security solution comprises two separate components:
- a product-specific component which is distributed and installed with the product being protected (Adabas, Natural, Entire Net-Work or EntireX)
- <span id="page-7-1"></span>■ a product-independent SAF Security Kernel (the subject of this document) which may be embedded in an authorized product or operate as a separate authorized daemon

# **Related Documentation**

For details on securing specific products such as the following, refer to the relevant product documentation:

- Adabas SAF Security
- Natural SAF Security
- Entire Net-Work

## ■ EntireX Security

Some of these products are distributed with a copy of the SAF kernel. The individual product documentation indicates if this is the case.

## <span id="page-10-0"></span> $3$ Installation

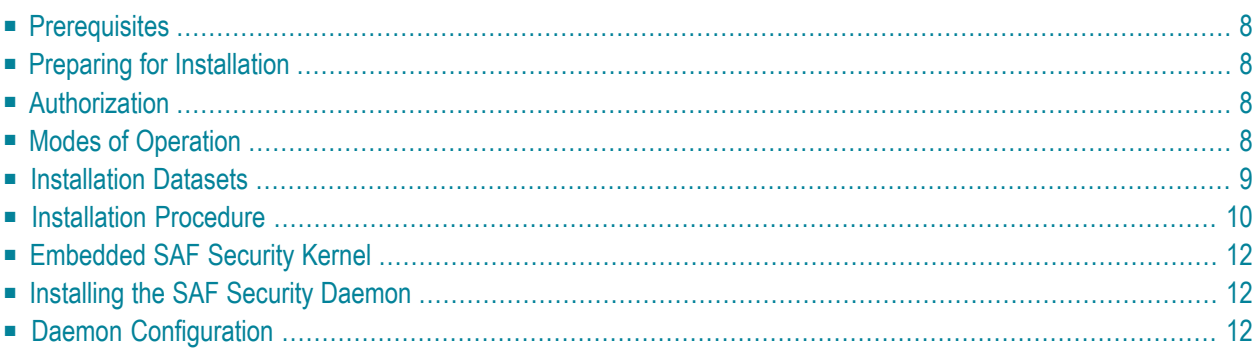

<span id="page-11-0"></span>This section describes how to install the SAF Security Kernel.

# **Prerequisites**

The following are prerequisites:

 $\Box$  z/OS

<span id="page-11-1"></span>■ SAF-compliant security system

## **Preparing for Installation**

Before installing the SAF Security Kernel, review all possible configuration options for the kernel itself and for the product(s) it will secure.

If the kernel will execute as a daemon, in its own address space, allocate a unique node number to it.

# **Authorization**

<span id="page-11-2"></span>The kernel load library and any other step libraries in the kernel's loading environment must be APF authorized.

# **Modes of Operation**

The kernel may be embedded with a product (that is, it may run in the same address space). This is the case for Adabas and Entire Net-Work. To implement this mode of operation, you simply need to add the kernel load library (and any load libraries used as the target of installation assembly and link jobs) to the step library concatenation, ensuring that they are APF authorized.

For products other than Adabas and Entire Net-Work, the kernel operates under a daemon, in its own address space as a target in the Software AG network. This mode of operation is described in more detail below.

For both modes of operation, the SAF Security Kernel must run under a defined user ID. This user ID must have sufficient authority to invoke the AUTH, VERIFY, and EXTRACT functions of RACROUTE and to issue third-party checks on behalf of all users.

# <span id="page-12-0"></span>**Installation Datasets**

The SAF Security Kernel is supplied as a component of the Adabas Limited Libraries

## **WALvrs.LOAD**

WAL*vrs*.LOAD is a standard load library containing modules needed to operate the SAF Security Kernel.

This library must be APF-authorized and available on the loading environment of any job that uses the SAF Security Kernel. Jobs that include the SAF Security Kernel are:

- The SAF Security Daemon, used by Natural SAF Security and EntireX Security
- Adabas nuclei protected by Adabas SAF Security
- Entire Net-Work nodes protected by Entire Net-Work SAF Security

The WAL*vrs*.LOAD modules for SAF Security all have names beginning with SAF.

## **WALvrs.SRCE**

WAL*vrs*.SRCE is a standard source library containing Assembler macros (names beginning NA2M) and source books (SAFCFG, SAFPOS and SAFPSEC) which must be assembled as part of the SAF Security Kernel installation. There are also several example members:

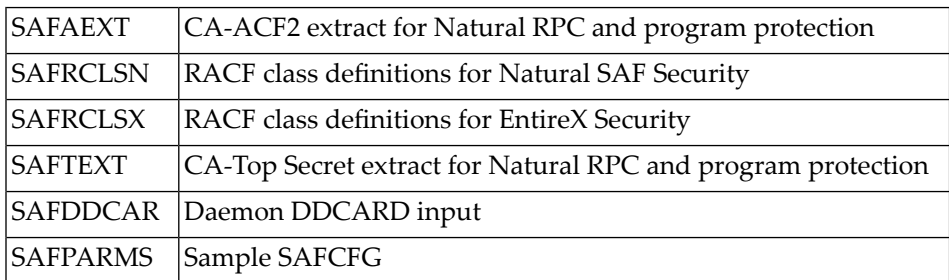

## **WALvrs.JOBS**

WAL*vrs*.JOBS is a standard source library containing example jobs for installing the SAF Security Kernel. These examples have names beginning SAF.

# <span id="page-13-0"></span>**Installation Procedure**

This section describes how to install the SAF Security Kernel.

### **Step 1 Assemble the Configuration Mode**

The configuration module defines the required installation options. Only general options are described here. For information about product-specific options, see the relevant product documentation. A sample job is provided in SAFI010 in the jobs library.

The configuration module is created by assembling a source member similar to the SAFPARMS member supplied on the source library. This source member invokes the SAFCFG macro, (also supplied on the source library), specifying your site-specific options and requirements. The SAF Security Kernel uses the settings in SAFCFG to determine:

- Which resources are protected for which products
- Security classes to be used for resource checking
- How resource profile names are constructed
- Caching requirements

The resulting load module, SAFCFG, must be available to any job that includes the SAF Security Kernel and, in the case of EntireX, to the jobs being secured. You may decide to maintain different SAFCFG modules for different secured products. However, it is critical that the daemon use exactly the same configuration module as EntireX jobs secured by that daemon.

Set the following parameters to the appropriate values:

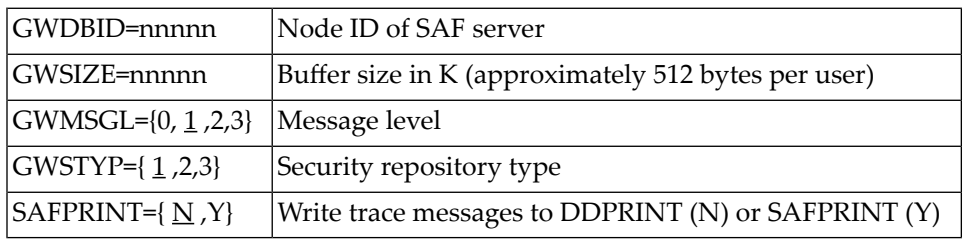

Message level indicates which diagnostic messages will be written to DDPRINT or SAFPRINT:

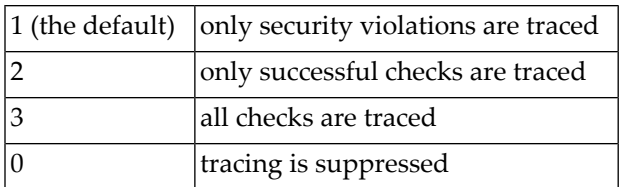

Security repository type identifies the SAF security system in use:

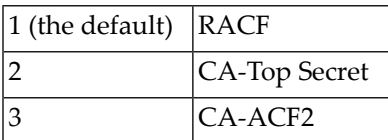

SAFPRINT specifies where security check trace messages should be written:

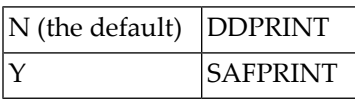

If you specify Y, but do not provide a SAFPRINT dataset, the trace messages will be written to DDPRINT. The SAFPRINT dataset must be defined in the JCL and may refer to a SYSOUT dataset or to a file defined with RECFM=F (or FB) and LRECL=121.

## **Step 2 Assemble the RACROUTE Macros**

The SAF Security Kernel requires the same version of the RACROUTE macros as used at the customer site. Sample job SAFI020 is provided to assemble the module containing these macros.

Before running SAFI020, set the parameter STY to RACF, TSS or ACF2 as appropriate. The REL parameter specifies the RACROUTE macro RELEASE parameter used by SAFPSEC. Unless advised otherwise, specify REL=2.1 (the default).

The resulting load module, SAFPSEC, must be available to any job that includes the SAF Security Kernel.

## **Step 3 Assemble the Operating System Services Module**

Sample job SAFI021 is provided to assemble the operating system services module, SAFPOS. The resulting load module, SAFPMAC, must be available to any job that includes the SAF Security Kernel.

## <span id="page-15-0"></span>**Embedded SAF Security Kernel**

For those products (Adabas and Entire Net-Work) that use an embedded SAF Security Kernel, you need only add the load library containing the kernel (SAFKRN) and the three load modules created above to the step library concatenation.

# <span id="page-15-1"></span>**Installing the SAF Security Daemon**

For those products (Natural and EntireX) that need a SAF Security Kernel running in a separate, authorized address space, you must install a SAF Security Daemon.

The SAF Security Daemon runs in its own address space, using Adabas modules to establish interprocess communication. It signs on to the Adabas SVC as a target and is therefore accessible in the same way as an Adabas database. Consequently, the SAF Security Daemon (and its Kernel) can be accessed remotely, via Entire Net-Work.

Software AG recommends that you run the SAF Security Daemon as a started task, although it may be run as a batch job. The SAF Security Daemon must run APF-authorized, therefore all step libraries must be APF-authorized.

Additionally, the SAF Security Daemon mustrun under a userid with sufficient authority to invoke the RACROUTE AUTH, EXTRACT and VERIFY functions and to make third-party checks on behalf of other users.

<span id="page-15-2"></span>Sample JCL to execute the daemon is provided in SAFI024 in the jobs library.

# **Daemon Configuration**

The daemon is configured by parameter input. The parameters are read from the DDCARD dataset at startup. An example dataset is provided in SAFDDCAR in the source library. Following is a description of valid parameters, with default value and meaning.

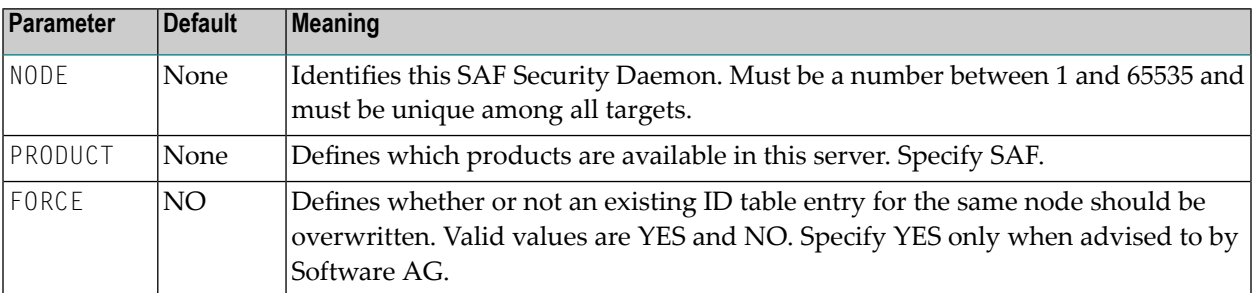

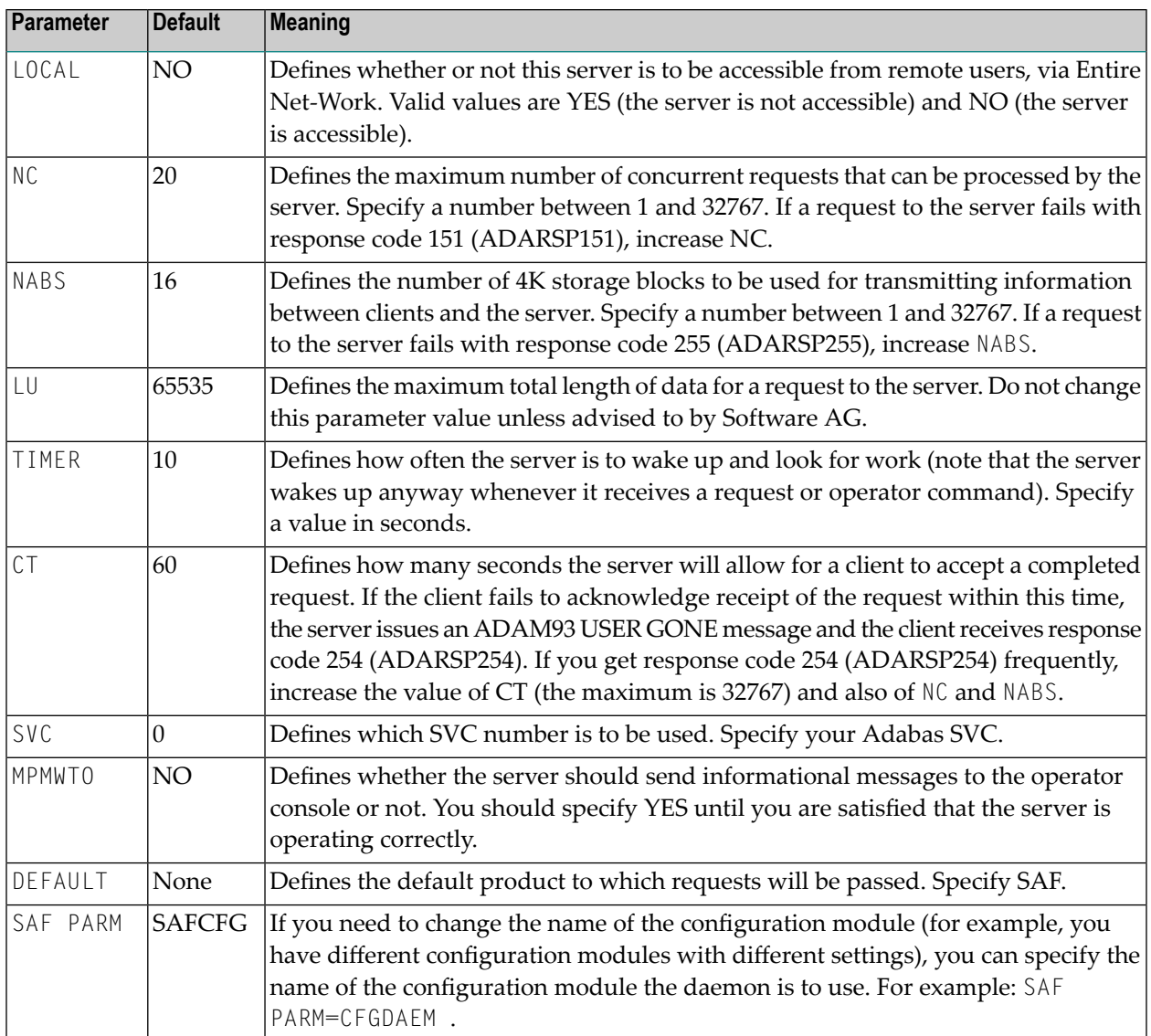

<span id="page-18-0"></span>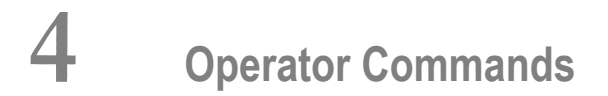

MVS operator communication with the daemon is achieved using the z/OS Modify (F) command. All operator commands for the SAF Security Kernel are prefixed with SAF. For example:

F jobname,SAF SSTAT

The available operator commands are:

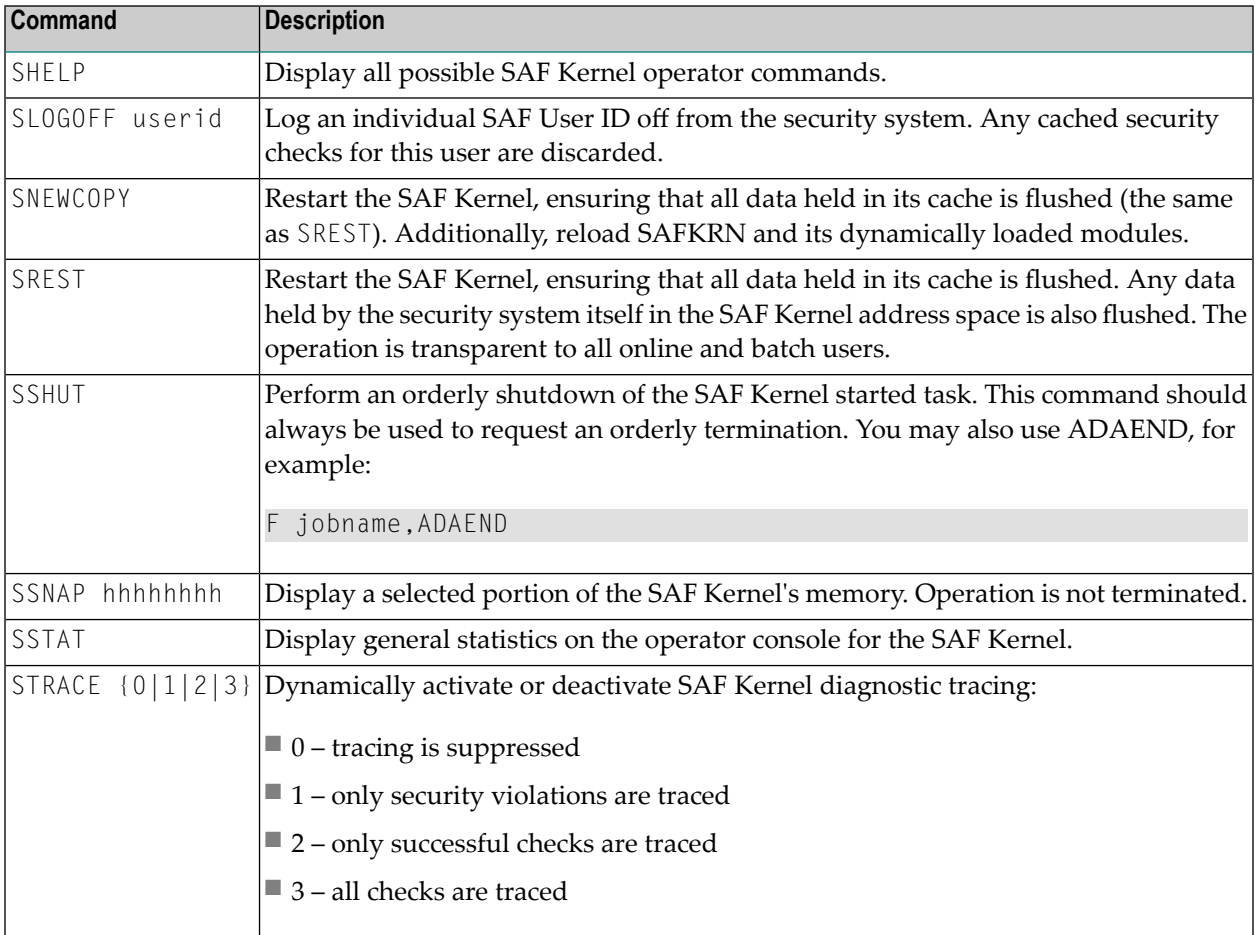

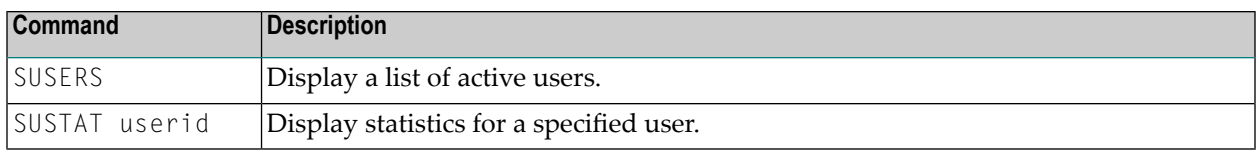

# <span id="page-20-1"></span><span id="page-20-0"></span>**5 SAF\* - SAF Daemon Messages**

The following messages may be issued by the SAF daemon.

#### **SAF001I Unable to load required module: {xxxxxx}**

**Explanation** The SAF kernel or one of the modules it needs could not be loaded. Ensure that all SAF modules (including those created by installation assembly jobs – SAFCFG, SAFPSEC and SAFPMAC) are available.

#### **SAF002I Unable to obtain anchor storage**

**Explanation** A memory allocation failed during initialization. Increase the region size.

#### **SAFD01S SAF CANNOT INITIALISE, GETMAIN ERROR**

**Explanation** There is insufficient memory for the SAF daemon to initialize. Increase the region size.

#### **SAFD02S SAF CANNOT INITIALISE, KERNEL LOAD ERROR**

**Explanation** Installation error (SAFCKN load module not available). Ensure that all required load modules are available.

#### **SAFD03E DDCARD open error: ## - terminating**

**Explanation** The SAF daemon was enable to open DDCARD. Ensure that the DDCARD DD statement is specified correctly.

#### **SAFD04I Input parameter: {xxx}**

**Explanation** The daemon echoes the values of the supplied DDCARD parameters.

#### **SAFD05E Invalid parameter: {###########}**

**Explanation** DDCARD contained an invalid parameter. The SAF daemon terminates. Correct the parameter in error.

#### **SAFD06E Product parameter not specified**

**Explanation DDCARD did not contain <code>PRODUCT=SAF</code>. Ensure that <code>PRODUCT=SAF</code> and <code>DEFAULT=SAF</code> are** both specified.

#### **SAFD07E MPM failure - function: ## error ##**

**Explanation** The SAF daemon received an error from ADAMPM. This message will usually be preceded by an explanatory message. If in doubt, contact your Software AG technical support representative for assistance.

#### **SAFD08E IOR failure - function: ## error ##**

**Explanation** An error occurred during an ADAIOR service call. Contact your Software AG technical support representative for assistance.

#### **SAFD09I Shutdown requested**

**Explanation** The SAF daemon has been instructed to shut down.

#### **SAFD10E Getmain for command queue failed**

**Explanation** The SAF daemon failed to allocate its command queue. Increase the region size.

#### **SAFD11I SAF Kernel is active on node {nnnnn sss }CIB={aaaaaaaa}**

**Explanation** The daemon is now active and ready to receive security requests; nnnnn is the node ID, sss is the SVC number, and aaaaaaaa is the address of the daemon's main storage area.

#### **SAFD12I Oper type in: SAF {xxxxx}**

**Explanation** Message 12I is issued before processing of an operator command.

#### **SAFD13E Invalid operator command**

**Explanation** An invalid operator command was entered.

#### **SAFD14I Target {nnnnn} termination in progress**

**Explanation** Message 14I is issued during daemon termination (nnnnn is the daemon's node ID).

#### **SAFD15I Target {nnnnn} ended normally**

**Explanation** Message 15I is issued during daemon termination (nnnnn is the daemon's node ID).

#### **SAFD22E Load for module: {########} failed**

**Explanation** The indicated module could not be loaded. Ensure that it is available.

#### **SAFD25E {###} is an invalid product name**

**Explanation** An invalid PRODUCT= parameter was specified in DDCARD.

#### **SAFD26E Proxy module SAFPXY was not found, product SAF will not be called**

**Explanation** Ensure that SAFPXY and all other required load modules are available.

#### **SAFD30E Getmain for product parm block failed**

**Explanation** A memory allocation failed during initialization. Increase the region size.

#### **SAFD31E Cab allocation error in module syscoru**

**Explanation** A memory allocation failed during initialization. Increase the region size.

#### **SAFD34E UAB allocation error in module syscoru**

**Explanation** A memory allocation failed during initialization. Increase the region size.

#### **SAFD40S Abend {code} Psw {pppppppp pppppppp}**

**Explanation** Message 40S is issued during abnormal termination. It shows the abend code, Program Status Word, module that abended and register contents.

> In the event of an abend, please ensure you collect the messages, the dump and any trace messages or snaps that have been generated.

#### **SAFD42S Module {module} entry {entry-point} offset {offset}**

**Explanation** Message 42S is issued during abnormal termination. It shows the abend code, Program Status Word, module that abended and register contents.

> In the event of an abend, please ensure you collect the message, the dump and any trace messages or snaps that have been generated.

- **Regs 00-03 {register contents} Regs 04-07 {register contents} Regs 08-11 {register contents} Regs 12-15 {register contents} SAFD43S**
- **Explanation** Message 43S is issued during abnormal termination. It shows the abend code, Program Status Word, module that abended and register contents.

In the event of an abend, please ensure you collect the message, the dump and any trace messages or snaps that have been generated.

# <span id="page-24-0"></span>**6 SEFM\* - ADASAF SAF Interface and SAF Security Kernel**

# <span id="page-24-1"></span>**Messages**

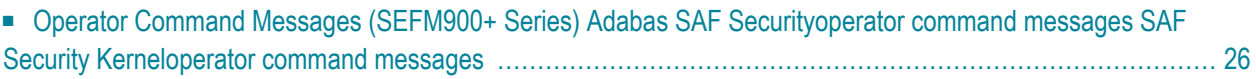

ADASAF displays an eight-byte code containing various return codes from SAF. This information is shown in a number of messages denoted *ssssssss*.

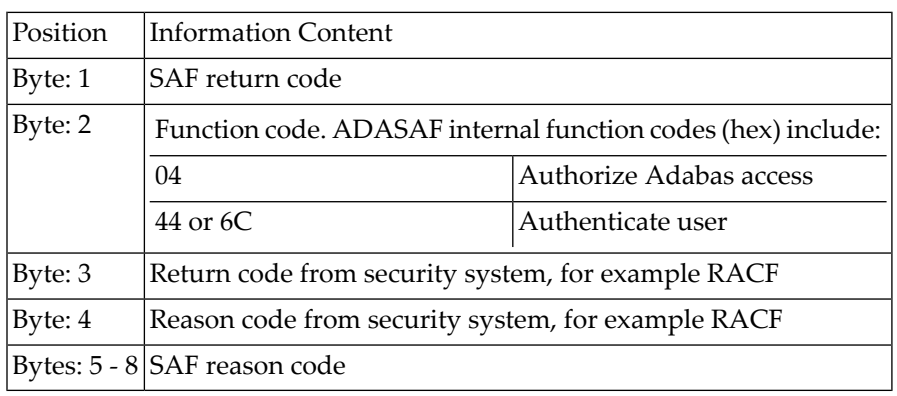

<span id="page-25-0"></span>The ADASAF return code "ssssssss" contains the following structure:

Refer to the IBM manual External Security Interface (RACROUTE) Macro Reference manual for z/OS and z/VM for a thorough explanation of all possible return/reason codes. CA-Top Secret and CA-ACF2 can provide different return code values in some circumstances.

#### **BLS0334 SYMBOL 'NETSAF' CANNOT BE FOUND. LOADING ABORTED**

**Explanation** This message should be ignored.

#### **SEFM001 {ssssssss} : {user} : {resource}**

**Explanation** The security system determined that the user identified in the message ( *user*) does not have authorization for the resource listed in the message (*resource*). System return and reason codes are given in the hexadecimal string *ssssssss*. This message is displayed when access has been denied to a particular resource.

#### **SEFM002 \*{XX} to request FF : {user} : {resource}**

**Explanation** An unexpected response code  $(XX)$  was received from the SAF Security Kernel for the user identified in the message (*user*) when requesting function *FF* to be performed on the resource specified in the message (*resource*).

#### **SEFM004 \*Natural programs not extracted**

- **Explanation** The SAF Security Kernel was not able to extract a list of protected program objects from the security system on behalf of Natural users.
- Obtain a trace of SAF call RACROUTE EXTRACT from the security system and contact your Software AG technical support representative. ACF2 and Top Secret users should ensure that **Action** the protected programs have been extracted from the security system and supplied to the SAF Security Kernel via the SEFEXT DD statement in the daemon started task JCL.

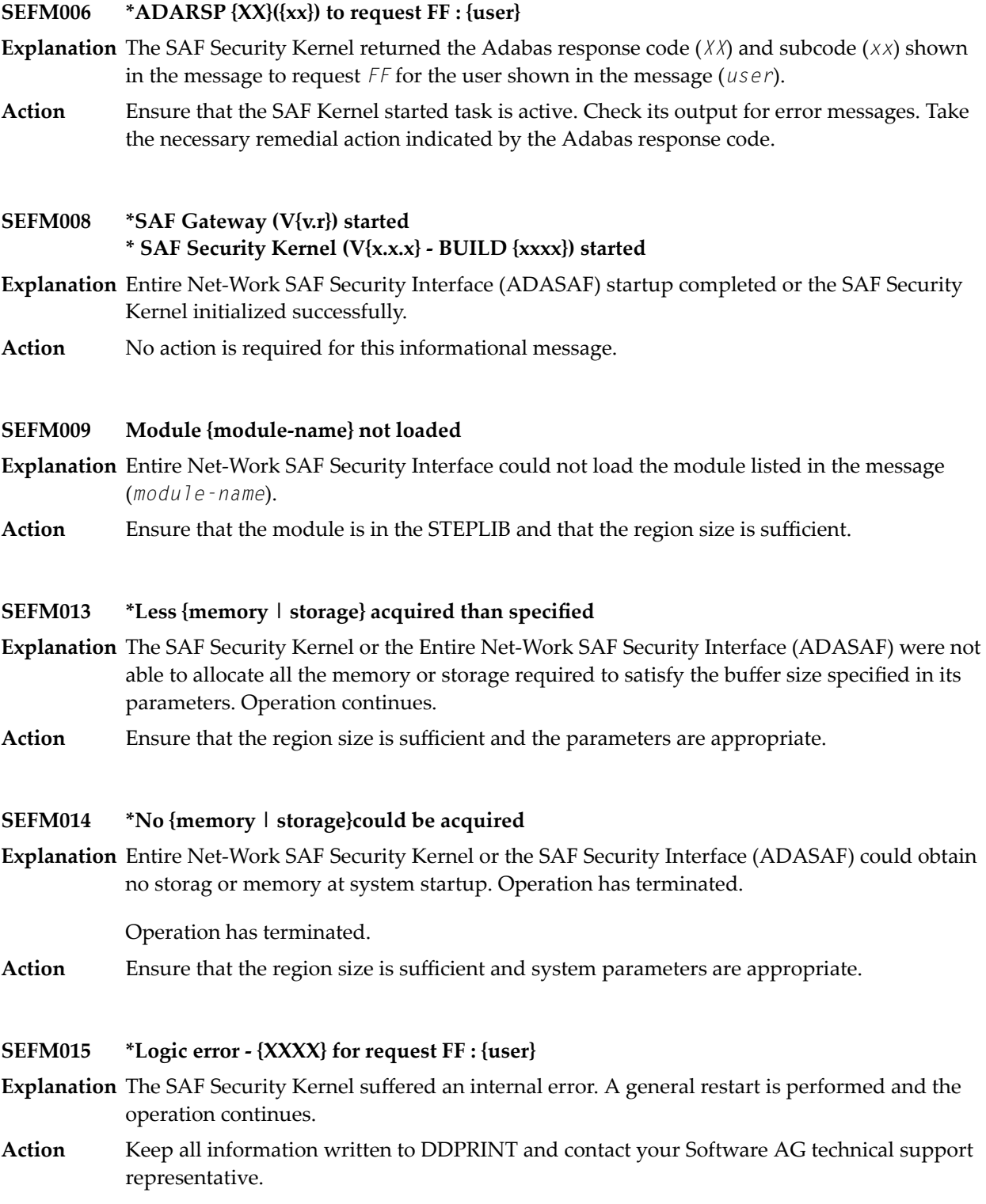

#### **SEFM016 \*SAF logoff failed {ssssssss} ACEE AAAA : {user}**

- **Explanation** The SAF Security Kernel was unable to logoff user from the security system. The SAF error code is *ssssssss*.
- **Action** Contact your Software AG technical support representative.

#### **SEFM017 \*Insufficient space to initialize - make Natural buffer {XX}**

- **Explanation** The Natural SAF interface requires a larger value to be specidied for NSFSIZE.
- Action Increase the Natural NSFSIZE parameter.

#### **SEFM020 \*GETMAIN failed / IDSIZE error**

- **Explanation** The Natural SAF interface could not acquire storage from the designated IDMSBUF.
- Action Increase Natural region and/or thread size.

#### **SEFM021 \*Illegal storage use / relocation problem**

- **Explanation** Internal problem in Natural SAF storage use.
- **Action** Contact your Software AG technical support representative.

#### **SEFM025 \*Natural IDMSBUF parameter is not defined**

- **Explanation** The Natural NSFSIZE parameter has not been specified.
- Action Ensure NSFSIZE is set correctly in the Natural parameters.

#### **SEFM026 \*Natural protected programs not extracted code: {XX}**

**Explanation** The list of protected programs could not be returned from the SAF Security Kernel to Natural.

Ensure the same copyof the configuration module SAFCFG is used byall system components. Check that the GWSTYP parameter defined in SAFI010 and STY parameter in SAFI020 are both **Action** correctly set for the installed security system and that all installation requirements have been met.

#### **SEFM028 \*System files not found in environment table**

- **Explanation** The current Natural system files were not matched in the table defining all possible system file sets.
- **Action** Ensure that the environment definitions in Natural Security are correct.

#### **SEFM029 \*Error in communications layer - check installation procedure**

**Explanation** Possible reasons for error: Adabas link module installed into this component is not reentrant.

#### **SEFM030 \*SQL table / VIEview could not be identified for file ({XX},{YY})**

**Explanation** Interface could not identify table name for DBID/FNR of an SQL request.

Ensure interface is correctly installed, then contact your Software AG technical support representative. **Action**

#### **SEFM031 \*DBID / FNR identified with SQL request not recognized {XXXX}**

**Explanation** Interface component could not determine the DBID/FNR associated with this SQL request.

Action Contact your Software AG technical support representative.

**SEFM041 \*Interface installed for Net-work**

**Explanation** The interface is installed for operation with Entire Net-Work.

Action No action is required for this informational message.

#### **SEFM049 \*User type T not permitted by installed options**

**Explanation** The SAF Kernel will not permit user type *T* to operate using the currently installed options.

#### **SEFM050 \*Error writing SMF record : {XX}**

**Explanation** The stated error occurred when an SMF record was being written.

#### **SEFM051 \*SAFPRINT dataset not defined, DDPRINT will be used**

**Explanation** SAFPRINT=Y is set in SAFCFG, but no SAFPRINT dataset is defined.

#### **SEFM205 \*CPU identity : {cpuid}**

**Explanation** The interface component linked to Entire Net-Work displays the CPU ID of the host machine.

Action No action is required for this informational message.

#### **SEFM210 \*SAF Gateway is active for Entire Net-Work**

**Explanation** The Entire Net-Work SAF Security Interface is active.

Action No action is required for this informational message.

#### **SEFM255 \*Unauthorized use of request**

**Explanation** Attempted illegal use of security request.

<span id="page-29-0"></span>**Action** Contact your Software AG technical support representative.

# **Operator Command Messages (SEFM900+ Series) Adabas SAF Securityoperator command messages SAF Security Kerneloperator command messages**

The following messages are displayed in response to operator commands:

#### **SEFM900 \* Operator issued command: {command}**

- **Explanation** Entire Net-Work SAF Security Interface (ADASAF) or the SAF Security Kernel received the operator command identified in the message.
- Action No action is required for this informational message.

#### **\* SAF server - General statistics (at {hhhhhhhh}) \* SAF Security Kernel - General statistics (at {hhhhhhhh}) SEFM901**

**Explanation** The operator command for general statistics was issued. Here is an example of the statistics messages produced for the SAF server:

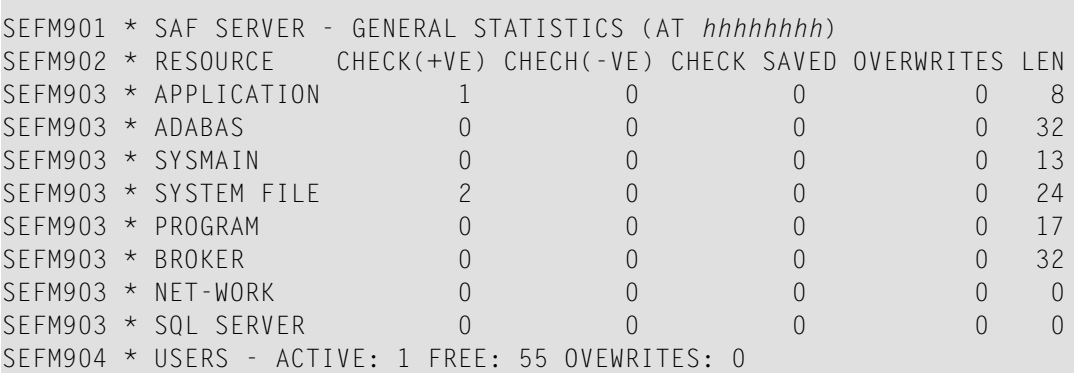

Here is an example of the statistics messages produced for the SAF Security Kernel:. The address in the first line is the address of the SAF Kernel's storage cache.

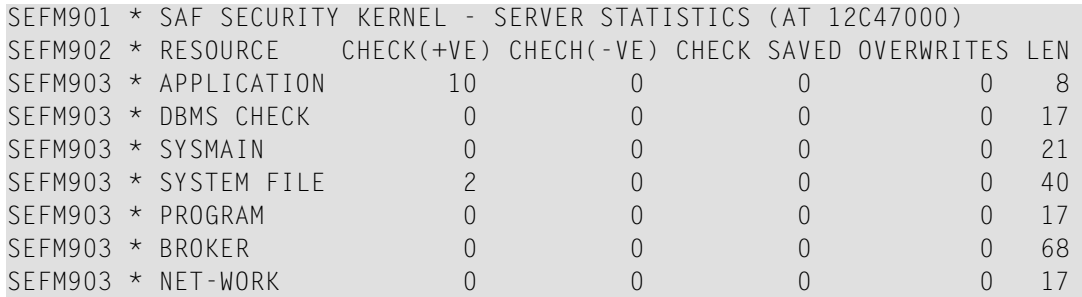

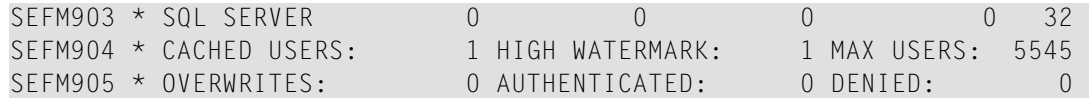

**Action** No action is required for this informational message.

#### **SEFM902 - 905 {statistics}**

- Various statistics for the SAF server and the SAF Security Kernel are displayed. See message **SEFM901**. **Explanation**
- Action No action is required for this informational message.

#### **SEFM909 \* {SAF Gateway | SAF Security Kernel} - shutdown initiated**

- **Explanation** The operator issued a command to shut down Entire Net-Work SAF Security Interface or the daemon started task (SAF Security Kernel). This message is also issued when a secure Adabas nucleus, Net-Work node or Adabas SQL server terminates.
- Action No action is required for this informational message.

#### **SEFM910 \*{SAF Server | SAF Security Kernel} - list all active users**

**Explanation** The operator issued a command to display a list of currently active users.

The following is a sample of the output produced for the SAF server:

SEFM910 \* SAF SERVER - LIST ALL ACTIVE USERS SEFM911 \* USERID CHECK(+VE) CHECH(-VE) CHECK SAVED OVERWRITES BUFF SEFM912 \* K11079 3 0 0 0 0 0 0

The following is a sample of the output produced for the SAF Security Kernel:

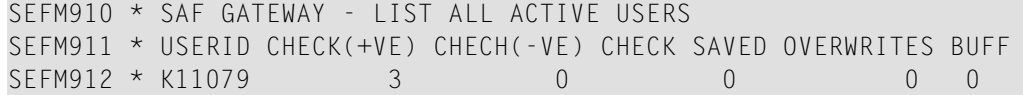

Action No action is required for this informational message.

**SEFM911 \*{userid} . . .**

**Explanation** The operator issued a command to display statistics specific to a currently active user.

The following is a sample of the output produced for the SAF server:

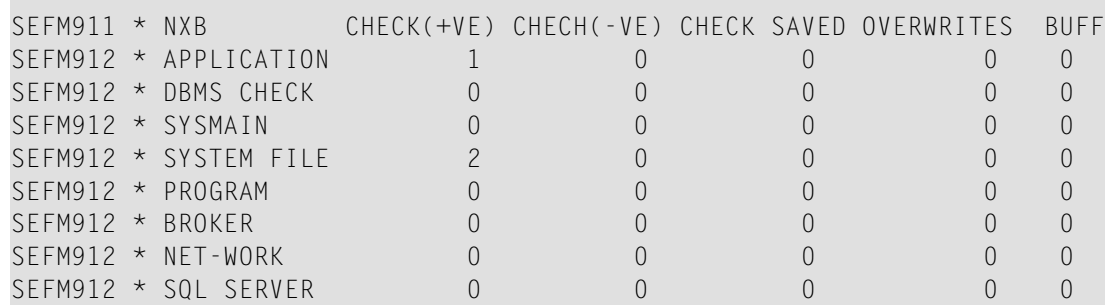

The following is a sample of the output produced for the SAF Security Kernel:

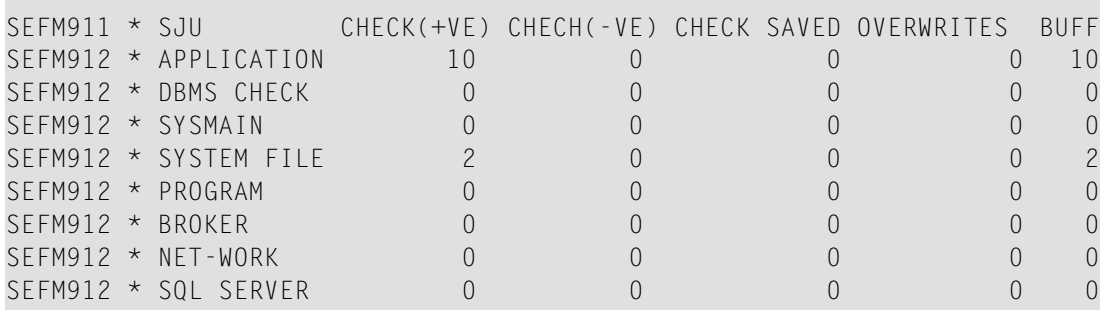

Action No action is required for this informational message.

#### **SEFM913 \* No active users found in SAF {Server | Gateway | Security Kernel}**

- **Explanation** No active users were found in Entire Net-Work SAF Security Interface (ADASAF) or in the SAF Security Kernel.
- Action No action is required for this informational message.

#### **SEFM914 \* Requested user {userid} not found in SAF {Server | Gateway | Security Kernel}**

- **Explanation** The requested user was not found in the Entire Net-Work SAF Security Interface (ADASAF) or in the SAF Security Kernel.
- Action No action is required for this informational message.

#### **SEFM915 SEFM915 \* SAF Security Kernel - snap of server memory**

- **Explanation** This message is issued in response to an SSNAP operator command and is followed by a sequence of SEFM916 messages.
- Action No action is required for this informational message.

#### **SEFM916 \* {hhhhhhhh hhhhhhhh hhhhhhh hhhhhhhh hhhhhhhh.x..X.Y}/**

- **Explanation** This message contains the results of an SSNAP command. Each SSNAP snaps up to 256 bytes and shows the address, the hexadecimal storage contents, and the interpretation.
- Action No action is required for this informational message.

#### **SEFM918 \* Supplied address is outside of legal range**

**Explanation** An attempt was made to snap storage outside the bounds of the SAF Kernel's cache.

#### **SEFM919 \*Operator command did not contain required arguments**

- **Explanation** A required parameter was omitted from an operator command. For example, SUSTAT with no userid specified.
- Action Correct the operator command and try again.

#### **SEFM920 SSNAP, SSTAT, SUSERS, SUSTAT, SREST, SNEWCOPY, SLOGOFF, STRACE**

- **Explanation** This message is issued in response to an <code>SHELP</code> operator command and lists the valid <code>SAF</code> Kernel operator commands.
- Action No action is required for this informational message.

#### **SEFM921 \* Memory allocation failure - users cannot be logged off**

- **Explanation** The SAF Kernel was unable to obtain temporary storage (approximately 16Kb) to log users off in response to an SREST, SNEWCOPY or SLOGOFF operator command.
- **Action** Increase the region size.

#### **SEFM922 \* User {userid} logged off**

**Explanation** This message is issued in response to an <code>SLOGOFF</code> operator command. The indicated user has been logged off from the security system.

Action No action is required for this informational message.

#### **SEFM923 \* User {userid} not logged off - user not found**

- **Explanation** This message is issued in response to an <code>SLOGOFF</code> operator command. The requested user could not be found in the SAF Kernel's cache.
- Action Verify the correct user ID was specified.

#### **SEFM924 \* User {userid} not logged off - return code {ZZ}**

- **Explanation** This message is issued in response to an <code>SLOGOFF</code> operator command. An internal error (indicated by ZZ) occurred while attempting to log the reqeusted user off.
- **Action** Evaluate the return code to determine the cause of the error.

#### **SEFM928 \* Invalid trace setting - must be 0, 1, 2 or 3**

- **Explanation** The STRACE operator command was issued with an invalid trace setting.
- **Action** Correct the trace setting and try again.

#### **SEFM929 \* Invalid SAF Security Kernel operator command**

**Explanation** An invalid SAF Security Kernel operator command was entered.

**Action** Specify a valid SAF Security Kernel operator command.

# <span id="page-34-1"></span><span id="page-34-0"></span>**7 SAF Return Codes**

ADASAF and the SAF Security Kernel display an eight-byte code containing various return and reason codes from SAF. This information is shown in a number of messages denoted "SSSSSSSS".

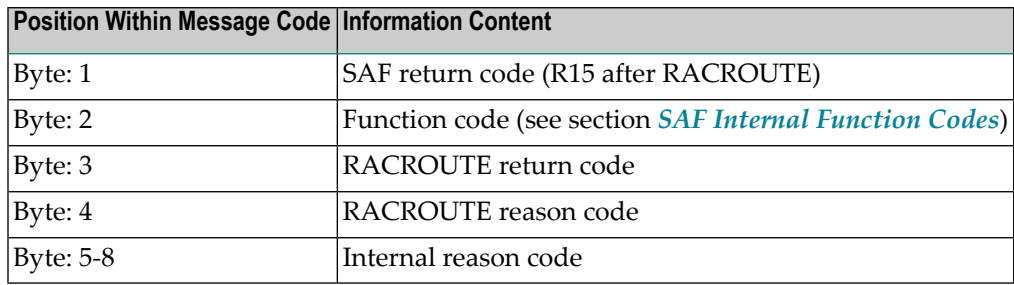

The SAF and ADASAF return codes contains the following structure:

The SAF trace messages written to DDPRINT, when GWMSGL is not 0, include the first four bytes of the following information, printed as eight hexadecimal digits. The ADASAF trace messages include the first four bytes of the following information, also printed as eight hexadecimal digits:

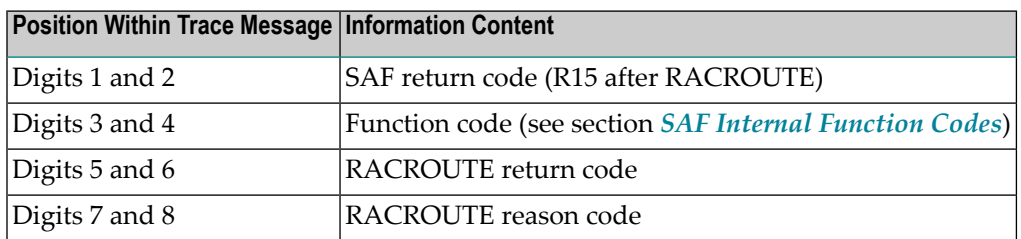

Refer to the *IBM Security Server RACROUTE Macro Reference* manual for a thorough explanation of all possible return/reason codes. CA-Top Secret and CA-ACF2 can provide different return code values in some circumstances.

# <span id="page-36-1"></span><span id="page-36-0"></span>**8 SAF Internal Function Codes**

SAF Security Kernel and ADASAF internal function codes include:

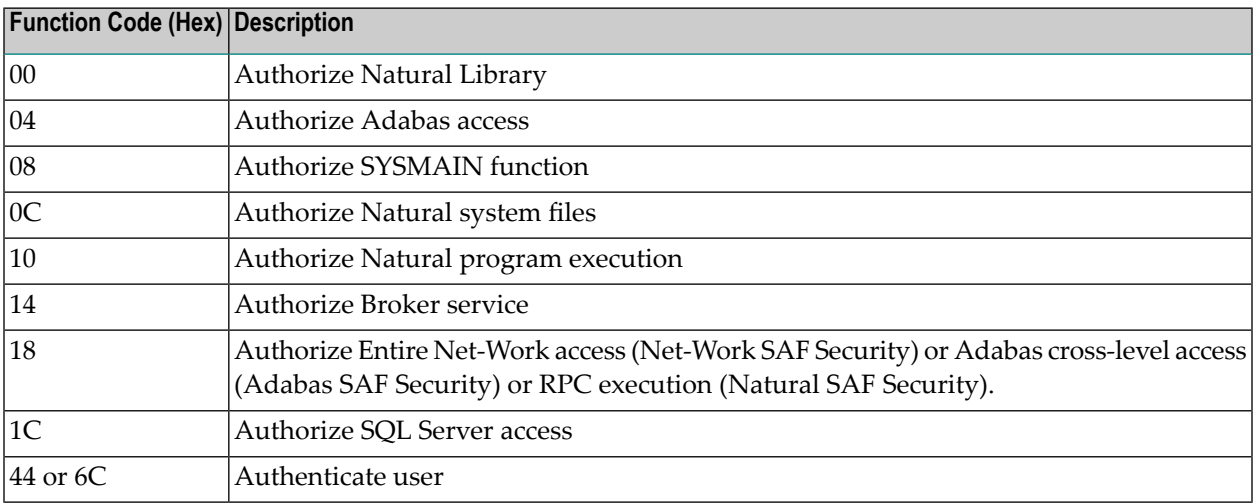

# <span id="page-38-0"></span>**9 Interpreting Trace Messages**

The SAF Kernel may optionally write trace messages to DDPRINT (or SAFPRINT). These trace messages have the following format:

Time Jobname Result Return Code Type SAF Userid Level Resource Name 13:19:19 DAEFCODE SEF DENIED 08040800 RQ 02 :USERA : (02) CMD00153.FIL00005

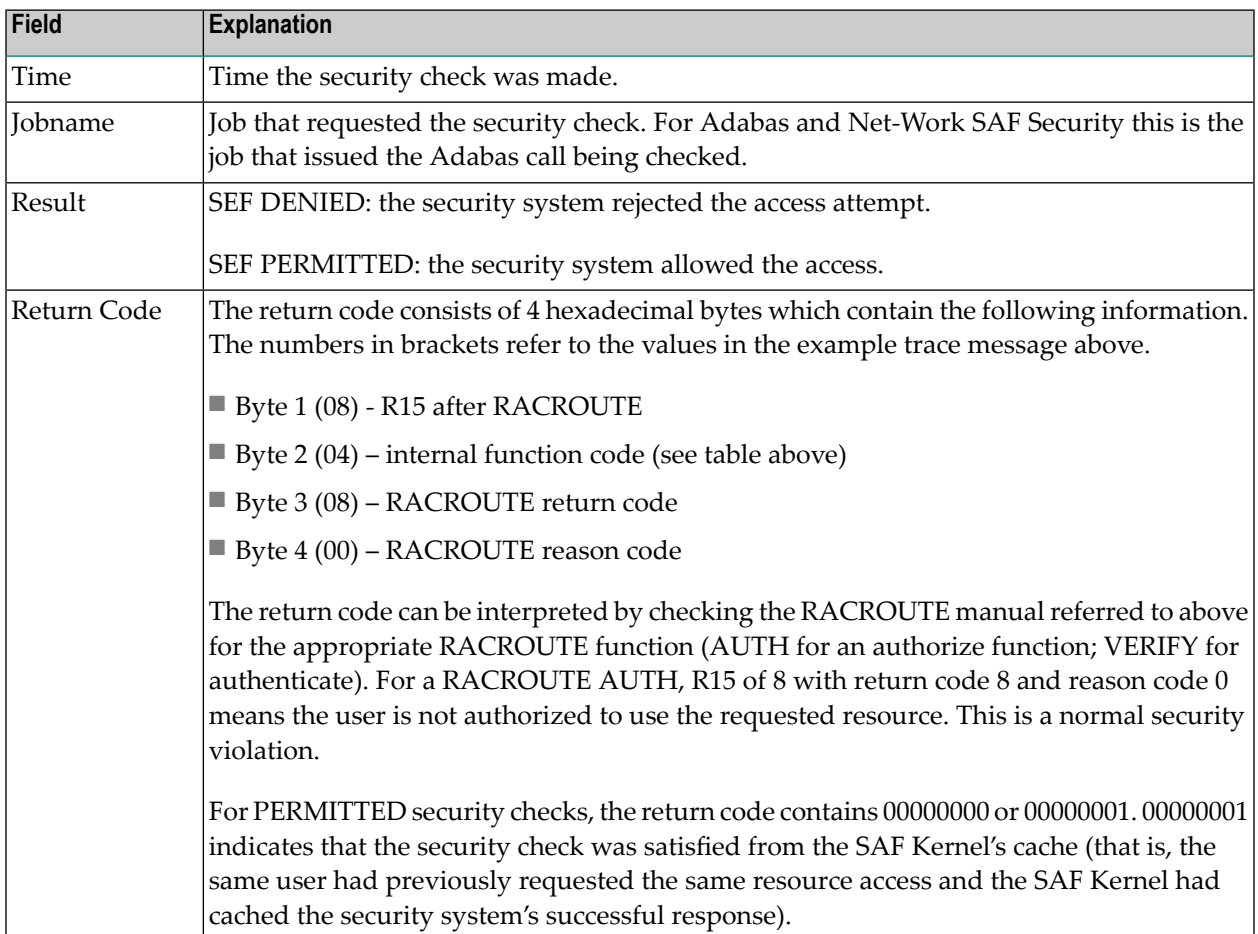

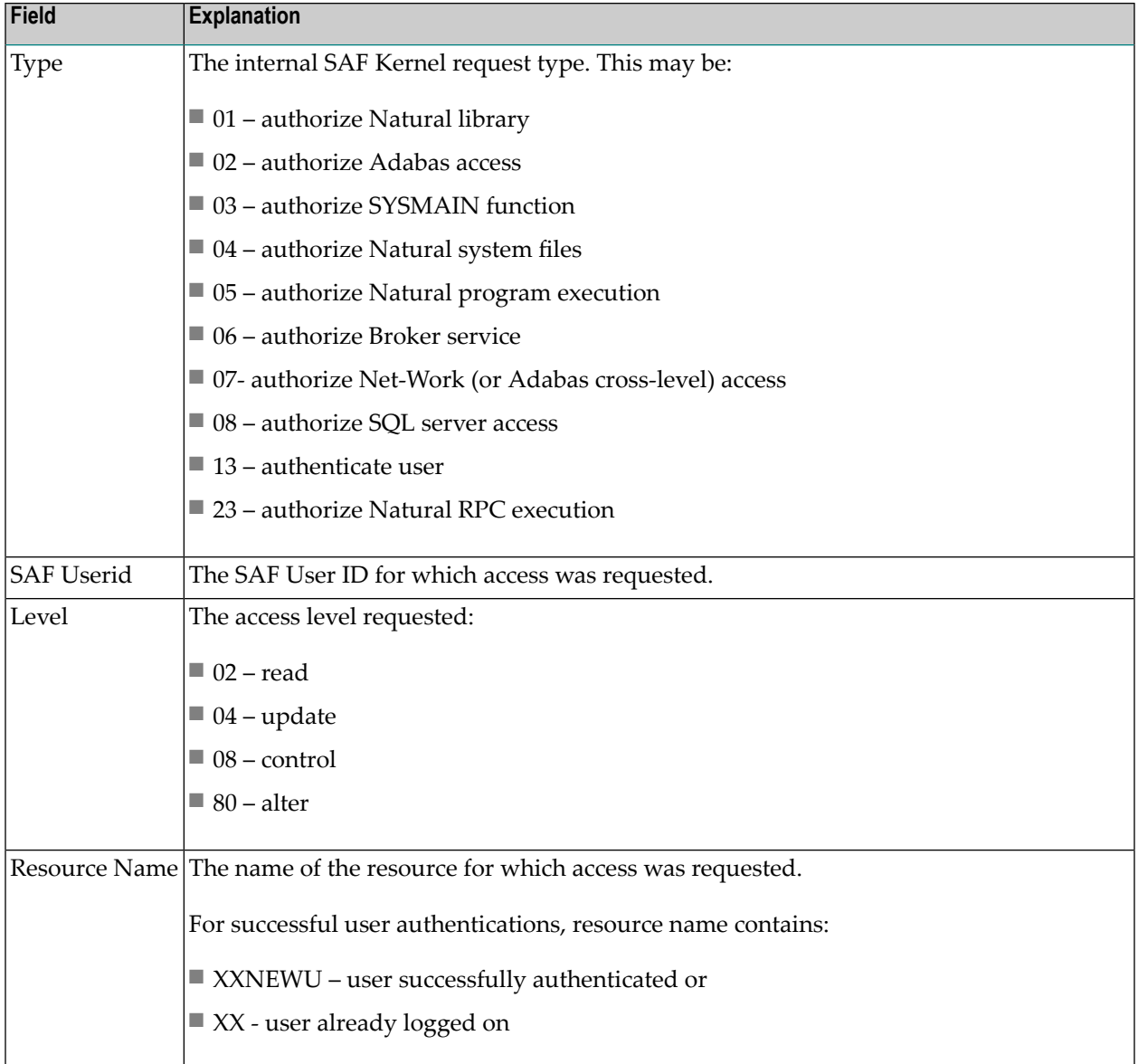

In the example trace message shown above: at 13:19:19, SAF user USERA in job DAEFCODE attempted to read Adabas file 5 in database 153 but did not have the necessary security access.

# <span id="page-40-0"></span>10 Security Definitions

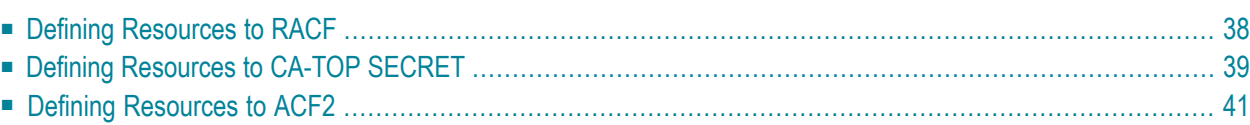

SAF Security is implemented by defining resource classes and profiles and permitting users the necessary access to those profiles. Specific requirements for class and profile definitions and access levels are described in the individual product documentation.

<span id="page-41-0"></span>This section describes in general how to define resources to RACF, CA-Top Secret and CA-ACF2.

# **Defining Resources to RACF**

This section describes how the resources are defined to RACF. For exact details of the procedures to be followed for the installed RACF version, consult the relevant IBM manuals.

### **Overview of tasks**

- Add classes to Class Descriptor Table
- Update z/OS Router Table
- Activate new classes
- Assign user ID for the SAF Security Started Task
- Permit user access to resource profiles

### **To add classes to Class Descriptor Table**

- 1 Add the resource classes to the RACF Class descriptor table. Refer to the *IBM SPL RACF* manual. For an example, see IBM SYS1.SAMPLIB, member RACINSTL.
- 2 For flexibility, allocate maximum length for the classes (80).
- 3 Define the classes to enable discrete and generic profile use.
- 4 Check further attributes controlling the level of RACF messages generated when performing RACROUTE calls, as well as the required level of SMF recording. Sample definitions are provided in source members SAFRCLSN and SAFRCLSX.

### **To update the z/OS Router Table**

■ Update the z/OS router table as described in the *IBM SPL RACF* manual. For an example, see the IBM SYS1.SAMPLIB, member RACINSTL, section RFTABLE.

### **To activate new classes**

■ Activate new resource classes with SETROPTS (see *IBM RACF Command Language Reference* manual). For an example, activate class NBKSAG:

SETROPTS CLASSACT(NBKSAG) SETROPTS GENCMD(NBKSAG) SETROPTS GENERIC(NBKSAG)

### **To assign user ID for the SAF Security Started Task**

The SAF Security Kernel runs either in its own Started Task or in an Adabas or Entire Net-Work started task. Assign a user ID to these jobs with the relevant RACF authorizations, including the ability to perform RACROUTE, TYPE=EXTRACT, TYPE=AUTH and TYPE=VERIFY calls on profiles belonging to the defined classes.

### **To permit user access to resource profiles**

After adding profiles to protect the different resources, permit users the required level of access, using the relevant RACF Commands. The following example adds resource profile ETB.POLICY.QUOTE1 and grants READ access to user USER2 and CONTROL access to USER3. USER2 represents a client and requires READ access to execute while USER3 represents a server component that needs CONTROL access to register:

<span id="page-42-0"></span>RDEFINE NBKSAG ETB.POLICY.QUOTE1 UACC(NONE) PERMIT ETB.POLICY.QUOTE1 CLASS(NBKSAG) ACCESS(READ) ID(USER2) PERMIT ETB.POLICY.QUOTE1 CLASS(NBKSAG) ACCESS(CONTROL) ID(USER3)

# **Defining Resources to CA-TOP SECRET**

This section describes how the resources are defined to TOP SECRET. For exact details of the procedures to be followed for the installed version of TOP SECRET, consult the relevant CA-TOP SECRET manual.

### **Overview of tasks**

- Add CA-TOP SECRET Facility
- Assign user ID for the SAF Security Started Task
- Add procedure name for the Started Task
- Add resource type to Resource Definition Table
- Assign ownership of resources
- Permit defined resources to Users

## **To add CA-TOP SECRET facility**

CA-TOP SECRET enables a set of authorization checks to be made against a certain facility. For example, this can be used to secure the development environment SAGDEV separately from the production environment SAGPROD. Alternatively, a default facility of batch can be used.

When adding additional facilities, use the following attributes:

AUTHINIT,MULTIUSER,NONPWR,PGM=ADA,NOABEND

#### **To assign a user ID for the SAF Security Started Task**

Add one user ID for each instance of the SAF Security Started Task.

If required, different facilities can be assigned to development and production tasks.

The designated facility is assigned to the Started Task user ID:

TSS CRE(user-id) DEPT(dept) MASTFAC(fac)

#### **To add a procedure name for the SAF Security Started Task**

The procedure name under which the SAF Security Started Task executes must be defined to CA-Top Secret. Different procedure names are suggested when securing different environments separately with the use of non default CA-Top Secret facilities:

TSS ADD(STC) PROC(proc) USER(user-id)

#### **To add resource types to Resource Definition Table**

Add the resource types to the CA-TOP SECRET Resource Definition Table (RDT). Below is an example for resource type NBKSAG. Refer to the CA-TOP SECRET Reference Guide for a detailed explanation of the following commands and arguments:

TSS ADD(RDT) RESCLASS(NBKSAG) RESCODE(HEXCODE) ATTR(LONG) ACLST(NONE,READ,CONTROL) DEFACC(NONE)

### **To assign ownership of resources**

Assign ownership to a particular resource as shown in the following example. This must be done before permitting access to defined resource profiles:

TSS ADD(user1) NBKSAG(ETB.POLICY.QUOTE1)

This makes user user1 the owner of the Broker service etb.policy.quote1.

**To permit defined resource to users**

■ Permit access to a resource profile as in the following example. In the example, user user2 is permitted READ access to the Broker service etb.policy.quote1. This enables the user to execute as a client and issue requests to this Broker service:

<span id="page-44-0"></span>TSS PER(user2) NBKSAG(ETB.POLICY.QUOTE1) FAC(fac) ACCESS(READ)

# **Defining Resources to ACF2**

This section describes the definition of resources to ACF2 versions 5 and 6. For details of the procedures required for the current software version, please consult the relevant ACF2 manual.

**Note:** ACF2 provides insufficient return codes to determine whether a resource profile does not exist or simply the user does not have access to it. Therefore, if access is denied by ACF2, the SAF Security Kernel will always report "Access denied resource not allowed" in the error message.

Consequently the SAF Security configuration options such as BKUNI=Y to allow access to undefined resources are not applicable where ACF2 is used.

## **To define resources to ACF2 version 5**

1 The SAF Security Kernel executes as a normal started task in z/OS. Define the user ID of the server task to ACF2 with the following attributes:

MUSASS,NON-CNCL,STC

To avoid the NON-CNCL attribute, APAR TW95626 must be applied.

2 Activate the SAF Interface using the command:

```
GSO OPTS - SAF
```
3 Switch off all SAF checks by inserting the SAFSAVE record as follows:

SAFSAVE CLASSES(-) CNTLPTS(-) SUBSYS(-)

4 Switch on the SAF security checks forthe SAF Security Kernel by inserting the SAFPROT record as follows:

CLASSES(-) CNTLPTS(-) SUBSYS(ADARUN)

5 For the general resource class name used by SAF Security product options, define a 3-character ACF2 resource type code by inserting a SAFMAPS record as follows:

SAFMAPS MAPS(NBK/NBKSAG)

6 Define the required resource profiles to ACF2 using the new type code.

The following example shows the addition of a Broker service etb.policy.quote1, allowing READ access for USER2:

\$KEY(ETB.POLICY.QUOTE1) TYPE(NBK) UID(user2) ALLOW SERVICE(READ)

#### **To define resources to ACF2 version 6 and above**

1 The SAF Security Kernel executes as a normal started task in z/OS. Define the user ID of the server task to ACF2 with the following attributes:

#### MUSASS,STC

ACF2 version 6.1 and 6.2 no longer require TW95626, as these versions are more SAF-compliant.

2 Insert SAFDEF records as follows:

SAFDFF.FXS1 FUNCRET(4) FUNCRSN(0) ID(ENTIREX) MODE(GLOBAL) RACROUTE(REQUEST=VERIFY SUBSYS=ADARUN REQSTOR=-) RETCODE(4)

SAFDEF.EXS2 FUNCRET(4) FUNCRSN(0) ID(ENTIREX) MODE(GLOBAL) RACROUTE(REQUEST=AUTH SUBSYS=ADARUN REQSTOR=-) RETCODE(4)

SAFDEF.EXS3 FUNCRET(4) FUNCRSN(0) ID(ENTIREX) MODE(GLOBAL) RACROUTE(REQUEST=EXTRACT SUBSYS=ADARUN REQSTOR=-) RETCODE(4)

3 For the general resource class names used by SAF Security product options, define a 3-character ACF2 resource type code by inserting a CLASMAP record as follows:

```
CLASMAP
ENTITYLN(0) MUSID() RESOURCE(NBKSAG) RSRCTYPE(NBK)
```
4 Define the required security profiles to ACF2 using the new type code. The following example shows the addition of a Broker service etb.policy.quote1, allowing READ access only for user ID user2:

\$KEY(ETB) TYPE(NBK) POLICY.QUOTE1 UID(user2) SERVICE(READ) ALLOW POLICY.QUOTE1 UID(-) PREVENT

# <span id="page-48-0"></span>**Index**

## **A**

Adabas SAF Security console and system data set messages, internal function codes, [33](#page-36-1) messages, [21](#page-24-1) operator command messages, return codes, [31](#page-34-1)

## **I**

internal function codes, [22](#page-25-0)

## **M**

messages SAF daemon, [17](#page-20-1)

## **R**

return codes internal function codes, [22](#page-25-0) structure, [22](#page-25-0)

## **S**

SAF daemon messages, [17](#page-20-1) SAF Security Kernel console and system data set messages, internal function codes, [33](#page-36-1) messages, [17](#page-20-1), [21](#page-24-1) operator command messages, return codes, [31](#page-34-1) SAF\* messages, [17](#page-20-1) SEFM\* messages, [21](#page-24-1)